## **TÀI LIỆU HƯỚNG DẪN SỬ DỤNG NHANH CÁC LOẠI ĐẦU THU KỸ THUẬT SỐ TRÊN HỆ THỐNG TRUYỀN HÌNH CÁP SCTV**

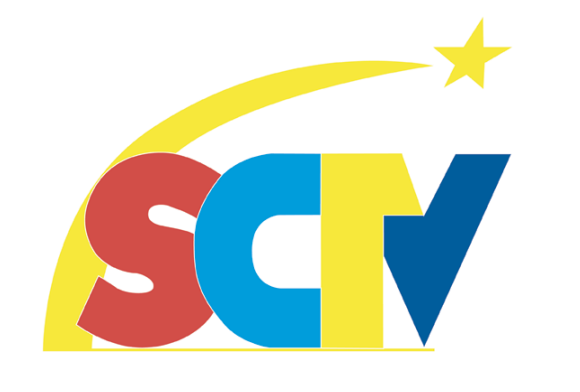

# **ĐẦU THU HD PVR USB (DTC7120)**

### **(TÀI LIỆU DÀNH CHO KHÁCH HÀNG SỬ DỤNG DỊCH VỤ TRUYỀN HÌNH CÁP SCTV)**

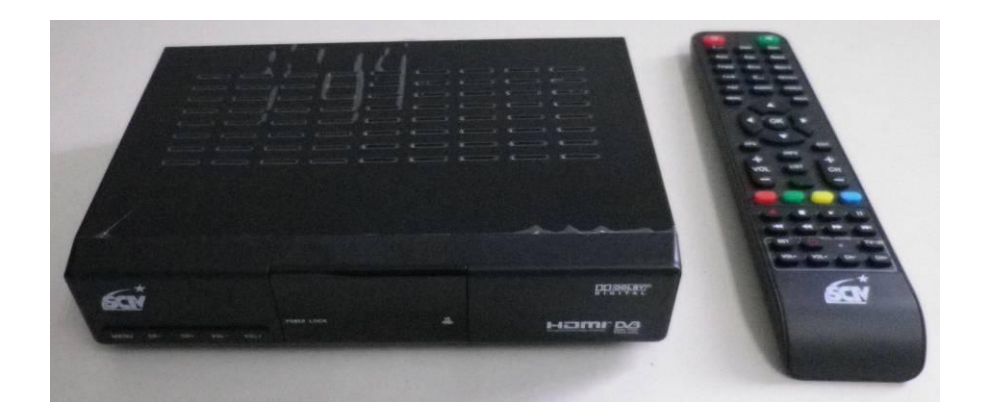

*SCTV, tháng 10 năm 2013*

## **1. Giới thiệu**

Tài liệu này liệt kê các chức năng thông dụng nhằm mục đích hướng dẫn khách hàng sử dụng để giải quyết các vấn đề cơ bản thường gặp khi sử dụng đầu thu kỹ thuật số HD PVR USB (DTC7120) trên mạng truyền hình cáp kỹ thuật số SCTV.

Khách hàng có thể tham khảo thêm sách hướng dẫn sử dụng đi kèm theo đầu thu (User's Manual) để hiểu rõ hơn về đặc điểm và chức năng của đầu thu kỹ thuật số đang sử dụng.

Ghi chú:

- Tài liệu ưu tiên sử dụng ngôn ngữ tiếng Việt của đầu thu để giải thích. Nếu đầu thu đang để ở ngôn ngữ khác xin chuyển về tiếng Việt để tiện tham khảo.

## **2. Hướng dẫn sử dụng**

Đầu thu kỹ thuật số DVB-C thu các kênh truyền hình SD và HD, hỗ trợ ghi chương trình để xem lại, hỗ trợ thiết bị lưu trữ gắn ngoài qua cổng USB, có cổng hồng ngoại IR nối dài, nguồn điện cung cấp rời bên ngoài, điều khiển từ xa có chức năng học phím.

## **2.1. Kết nối và chuyển đổi ngôn ngữ**

Trước khi sử dụng đầu thu, người dùng cần thực hiện:

- Kết nối dây tín hiệu RF, dây Audio/Video.

- Cắm dây nguồn và khởi động đầu thu bằng cách nhấn nút **STANDBY** trên điều khiển từ xa. *Thao tác bằng điều khiển từ xa của đầu thu và quan sát thông tin trên màn hình TV.*

Mặc định đầu thu luôn hiển thị tiếng Việt. Nếu đầu thu không hiển thị ngôn ngữ là tiếng Việt, người dùng cần cài đặt lại ngôn ngữ đầu thu để đưa về ngôn ngữ hiển thị là tiếng Việt.

Để chuyển từ ngôn ngữ tiếng Anh về tiếng Việt thực hiện như sau:

*Nhấn phim*  $\frac{M_{\text{F}}}{\sqrt{M_{\text{F}}}}$   $\frac{M_{\text{F}}}{\sqrt{M_{\text{F}}}}$  *d*ể chọn mục User setting  $\frac{M_{\text{F}}}{\sqrt{M_{\text{F}}}}$ *chọn mục Language setting -> nhấn phím -> tại menu Language setting, trong mục OSD* **Language**, nhân phím  $\blacktriangleright$  /  $\blacktriangleleft$  để chọn **Tiếng Việt** -> nhân phím  $\lfloor \frac{\text{EXT}}{\text{EXT}} \rfloor$  và xác nhận  $\lfloor \frac{\text{OK}}{\text{AGE}} \rfloor$ *lưu thiết lập và thoát.*

Để chuyển từ ngôn ngữ tiếng Việt về tiếng Anh thực hiện như sau:

*Nhấn phím*  $\frac{\text{mean}}{\text{mean}}$   $\frac{\text{mean}}{\text{mean}}$  /  $\frac{\text{mean}}{\text{mean}}$  *d*ể *chon muc Thiết lập người dùng*  $\frac{\text{mean}}{\text{mean}}$  *nhấn phím / chọn mục Thiết lập ngôn ngữ -> nhấn phím -> tại menu Thiết lập ngôn ngữ, trong mục Ngôn ngữ OSD, nhấn phím / để chọn English -> nhấn phím* EXIT *và xác nhận để lưu thiết lập và thoát.*

## **2.2. Cách xem thông tin trên đầu thu**

Người dùng cần cần quan tâm đến 2 thông số cần thiết cho việc quản lý đầu thu kỹ thuật số (set top box) và thẻ giải mã (smartcard) là *Số thẻ (Card Number) và Chip ID.* Để xem thông tin, lần lượt thực hiện như sau:

*- Gắn thẻ giải mã vào khe gắn thẻ trên đầu thu (ở mặt trước đầu thu).*

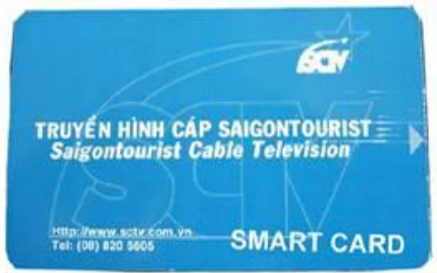

 $-$  *Nhấn phím*  $\mathbb{R}$ <sup>1</sup>  $\rightarrow$  *nhấn phím*  $\mathbb{R}$  /  $\triangleq$  *để chon mục Thông tin*  $\rightarrow$  *nhấn phím*  $\rightarrow$  *i*  $\rightarrow$  *chọn mục Thông tin CA*  $\rightarrow$  *nhấn phím*  $\alpha$   $\rightarrow$  *Tại* 

*SCTV, tháng 10 năm 2013*

*menu Thông tin CA, nhấn phím / chọn mục Thông tin mã hóa Conax-> nhấn phím*  0K

*- Các thông số sẽ xuất hiện trên màn hình Thông tin mã hóa Conax, ta quan tâm 2 thông số: Số thẻ (Card Number) và Chip ID*

*Ví dụ:*

*Số thẻ (Card Number): 017 0000 2843 – 5 (giống số ghi trên card: 017 0000 2843 – 5) Chip ID: 005 3731 9682*

### **2.3. Dò kênh trên đầu thu**

#### **Trường hợp 1**: **Dò kênh bằng tay**

*- Nhấn phím -> nhấn phím / để chọn mục Thiết lập hệ thống -> nhấn phím / chọn mục Dò kênh bằng tay -> nhấn phím .*

*- Màn hình TV hiển thị bảng thông tin Dò kênh bằng tay, khách hàng cần nhập lại các thông tin*:

*Dò kênh bằng tay Tần số............................730 (nhập số trực tiếp trên điều khiển từ xa) Tốc độ ký tự...................6956 (nhập số trực tiếp trên điều khiển từ xa) Chế độ QAM .................64QAM (nhấn phím / để lựa chọn) Dò NIT ..........................Mở (nhấn phím / để lựa chọn)*

*- Sau khi nhập thông tin nhấn phím Màu vàng trên điều khiển từ xa để bắt đầu dò kênh.*

*- Đầu thu bắt đầu quá trình dò kênh.*

*- Kết thúc quá trình dò kênh, màn hình hiển thị thông tin tổng số kênh thu được và hiện cửa sổ thông báo, nhấn phím để lưu và kết thúc.*

*\*\*\* Lưu ý: Với thiết lập thông số Dò NIT (NIT – Network Information Table) là Mở, đầu thu sẽ tiến hành dò tất cả các kênh trên hệ thống đang phát.*

#### **Trường hợp 2: Dò kênh tự động**

*- Nhấn phím -> nhấn phím / để chọn mục Thiết lập hệ thống -> nhấn phím / chọn mục Dò kênh tự động -> nhấn phím .*

*- Màn hình TV hiển thị bảng thông tin Dò kênh tự động, khách hàng cần nhập lại các thông tin*:

*Dò kênh tự động Tần số bắt đầu...............698 (nhập số trực tiếp trên điều khiển từ xa) Tần số kết thúc ..............858 (nhập số trực tiếp trên điều khiển từ xa) Tốc độ ký tự...................6956 (nhập số trực tiếp trên điều khiển từ xa) Chế độ QAM .................64QAM (nhấn phím / để lựa chọn)*

*- Sau khi nhập thông tin nhấn phím Màu vàng trên điều khiển từ xa để bắt đầu dò kênh.*

*- Đầu thu bắt đầu quá trình dò kênh* 

*- Kết thúc quá trình dò kênh, màn hình hiển thị thông tin tổng số kênh thu được và hiện cửa sổ thông báo, nhấn phím để lưu và kết thúc.*

## **2.4. Điều chỉnh âm thanh trên đầu thu**

#### **Trường hợp 1: Lựa chọn ngôn ngữ âm thanh**

Trên mạng cáp hiện tại có một số kênh truyền hình có nhiều ngôn ngữ âm thanh khác nhau. Người dùng có thể lựa chọn để nghe tiếng Anh hoặc tiếng Việt của môt chương trình, giọng miền Bắc hoặc miền Nam trên cùng một bộ phim, hay có bình luận tiếng Việt hoặc chỉ có tiếng gốc từ sân thi đấu của một trận đấu. Cách thực hiện như sau:

- *Nhấn phím* Audio *trên điều khiển từ xa, màn hình xuất hiện menu Ngôn ngữ âm thanh*
- *- Nhấn phím / để lựa chọn ngôn ngữ âm thanh (Audio0 hoặc Audio1) mong muốn.*

*- Nhấn để xác nhận, sau đó nhấn*  EXIT *để thoát.*

#### **Trường hợp 2: Thay đổi ngõ ra âm thanh của đầu thu**

Người dùng có thể lựa chọn ngõ ra âm thanh của đầu thu như mong muốn.

*- Nhấn phím* Audio *trên điều khiển từ xa, màn hình xuất hiện menu Ngôn ngữ âm thanh*

*- Nhấn phím / để chọn ngõ ra âm thanh (Stereo/Trái/Phải) trên ngôn ngữ âm thanh mong muốn.*

*- Nhấn để xác nhận, sau đó nhấn*  EXIT *để thoát.*

## **2.5. Điều chỉnh hình ảnh cho đầu thu**

Đầu thu HD USB PVR (model: DTC7120) hỗ trợ các hệ màu PAL, NTSC và độ phân giải 576p, 720p, 1080i, 1080p. Cách điều chỉnh như sau:

*- Nhấn phím -> nhấn phím / để chọn mục Thiết lập người dùng -> nhấn phím / chọn mục Thiết lập ngõ ra -> nhấn phím . Tại cửa sổ Thiết lập ngõ ra:*

*- Chọn mục Ngõ ra SD -> nhấn phím / để chọn hệ màu (Tự động / PAL / NTSC / SECAM) mong muốn.*

*- Chọn mục Ngõ ra HD -> nhấn phím / để chọn độ phân giải (576p, 720p, 1080i, 1080p) mong muốn.*

*- Nhấn để xác nhận, sau đó nhấn*  EXIT *để thoát.*

## **2.6. Chức năng ghi chương trình trên đầu thu PVR**

Với đầu thu HD USB PVR đã gắn thiết bị lưu trữ qua ngõ USB thích hợp, người dùng có thể thu lại các chương trình truyền hình đang chiếu để xem lại.

Có 3 cách ghi lại chương trình:

- Cách 1: Ghi trực tiếp chương trình đang xem.
- Cách 2: Ghi lại chương trình bằng cách lựa chọn chương trình, hẹn giờ bắt đầu và thời lượng ghi lại chương trình (tương tự cách hẹn giờ để phát chương trình hoặc tắt đầu thu)
- Cách 3: Ghi lại chương trình dựa vào thông tin EPG (yêu cầu chương trình phải có phát thông tin EPG)

*Để ghi lại chương trình đang xem, mở đầu thu và chọn đúng kênh truyền hình cần thu, nhấn phím [REC] trên điều khiển từ xa để thu chương trình đang chiếu. Để ngừng ghi, nhấn phím [STOP] trên điều khiển từ xa, tại cửa sổ xuất hiện, nhấn phím để xác nhận ngừng ghi chương trình.*

*Để hẹn giờ ghi lại chương trình, mở đầu thu, Nhấn phím -> nhấn phím / để chọn mục Thiết lập người dùng-> nhấn phím / chọn mục Quản lý hẹn giờ -> nhấn phím . Tại cửa sổ Loại hẹn giờ, nhấn chọn mục đích hẹn giờ để Ghi -> nhấn phím để* 

*chọn -> tại menu Danh sách hẹn giờ, nhấn phím màu vàng trên điều khiển từ xa để thêm vào chương trình hẹn giờ -> Có thể thiết lập: Chu kỳ hẹn giờ (Một lần / Mỗi ngày); Ngày bắt đầu; Giờ bắt đầu; Thời lượng và Kênh hẹn giờ -> Nhấn phím màu đỏ để xác nhận, sau đó nhấn*  EXIT *để thoát.*

*Để ghi lại chương trình theo thông tin EPG, nhấn phím [EPG] để vào màn hình thông tin lịch chương trình EPG. Tại màn hình EPG, nhấn phím / để chuyển sang cửa sổ thông tin chi tiết, sau đó nhấn phím / để chọn cụ thể chương trình -> Nhấn phím màu vàng để hẹn giờ ghi -> xác nhận thông tin, nhấn phím màu xanh để thêm vào lịch hẹn -> sau đó nhấn*  EXIT *để thoát.*

*Để xem lại chương trình đã thu, nhấn phím -> nhấn phím / để chọn mục Tiện ích, chọn mục Danh sách tập tin -> nhấn phím -> chọn tên chương trình muốn phát*  và nhấn phím <sup>ox</sup>. Đầu thu sẽ phát chương trình đã được đã chọn.

*Trong quá trình xem lại, người dùng có thể sử dụng các chức năng:*

- *Ngừng xem: nhấn phím [PAUSE]*
- *Xem nhanh (x2, x4, x8…): nhấn phím [FF]*
- *Xem lùi lại (x2, x4, x8…): nhấn phím [REW]*

*Để thoát khỏi chế độ xem lại, nhấn phím [STOP]. Đầu thu sẽ chuyển về chế độ phát sóng bình thường.*